# Phone

Connecting Bluetooth devices Making a call via Bluetooth Answering a call via Bluetooth

# $\mathcal{L}^{\text{max}}$ **Contract Control**

# Connecting Bluetooth devices

Bluetooth is a short-range wireless networking technology. Via Bluetooth, you can connect nearby mobile devices wirelessly to send and receive data between connected devices. This enables you to use your devices effectively.

On your system, you can use only the Bluetooth Handsfree and Audio features. Connect a mobile device that supports the Bluetooth Handsfree or Audio feature.

#### **A** Warning

Park your vehicle in a safe location before connecting Bluetooth devices. Distracted driving can cause a traffic accident and lead to personal injury or death.

# **Pairing devices with your system**

For Bluetooth connections, first pair your device with your system to add it to the Bluetooth devices list. You can register up to six devices.

- 1 On the Home screen, press **All Menus** > **Setup** > **Device Connections** > **Bluetooth** > **Bluetooth Connections** > **Add New**.
	- If you are pairing a device with your system for the first time, you can also press the Call/Answer button on the steering wheel. Alternatively, on the Home screen, press **All Menus** > **Phone**.
- 2 Select a function you want to use and press **OK**.

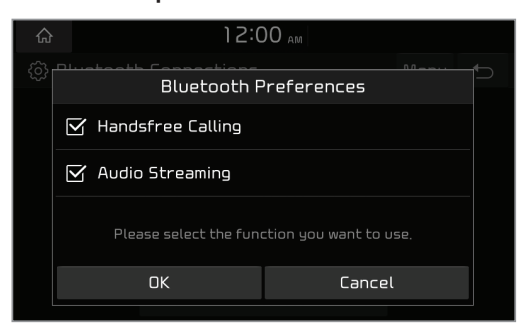

- 3 On the Bluetooth device you want to connect, activate Bluetooth, search for your vehicle's system, and then select it.
	- Check the system's Bluetooth name, which is displayed in the new registration pop-up window on the system screen.

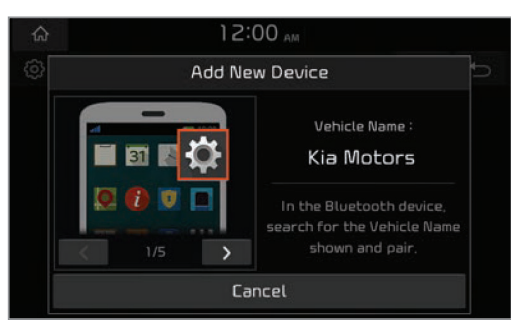

- 4 Ensure that the Bluetooth passkeys displayed on the Bluetooth device screen and the system screen are the same and confirm the connection from the device.
- 5 If you are connecting a mobile phone, permit the system to access and download your data from the device.
	- Downloading data is only for Bluetooth call functions. Permission is not required if you are connecting an audio device.

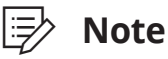

- It may take a while for the system to connect with the device after you permit the system to access the device. When a connection is made, the Bluetooth status icon appears at the top of the screen.
- You can change the permission settings via the mobile phone's Bluetooth settings menu. For more information, refer to your mobile phone's user guide.
- When a device is connected to the system via Bluetooth, you cannot pair another device.
- If you do not want the system to connect with the device automatically, deactivate Bluetooth on your device.

#### **Connecting a paired device**

To use a Bluetooth device on your system, connect the paired device to the system. You can connect your system with one device for Bluetooth Handsfree or two devices at a time for Bluetooth Audio.

1 On the Home screen, press **All Menus** > **Setup** > **Device Connections** > **Bluetooth** > **Bluetooth Connections**.

- 2 Press a device name or **Connect**.
	- If another device is already connected to your system, disconnect it. Press **Disconnect** next to the device.

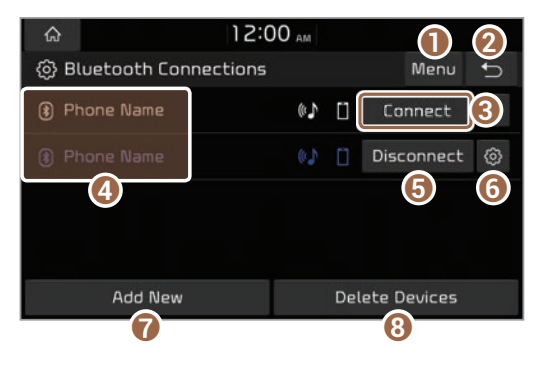

- **D** Display the options list.
	- **User's Manual on Web (QR Code)**: Access the web manual via the QR code. For safety reasons, you can access the QR code only when your vehicle is stationary.
- <sup>2</sup> Return to the previous level.
- **c** Connect the device.
- **4** List of Bluetooth devices paired with the system. Press a device name to connect or disconnect the device.
- **b** Disconnect the device.
- **6** Select a function you want to use on the Bluetooth device.
- *Q* Pair a new device with your system.
- **a** Delete paired devices. Downloaded data from devices will also be deleted.

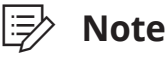

- If you cannot connect a Bluetooth device, check if Bluetooth is activated on the device.
- If a connection ends because a device is out of the connection range or a device error occurs, the connection will be restored automatically when the device enters the connection range or when the error is cleared.
- If a connection is unstable due to a communication error, reset Bluetooth by pressing **All Menus** > **Setup** > **Device Connections** > **Bluetooth** > **Reset**, and then reconnect the device.

#### **Disconnecting a device**

If you want to stop using a Bluetooth device or connect another device, disconnect your currently connected device.

- 1 On the Home screen, press **All Menus** > **Setup** > **Device Connections** > **Bluetooth** > **Bluetooth Connections**.
- 2 Press a device name or **Disconnect**.
- 3 Press **Yes**.

#### **Deleting paired devices**

If you no longer want a Bluetooth device paired or if you want to connect a new device when the Bluetooth devices list is full, delete paired devices.

- 1 On the Home screen, press **All Menus** > **Setup** > **Device Connections** > **Bluetooth** > **Bluetooth Connections** > **Delete Devices**.
- 2 Select the devices you want to delete and press **Delete**.
	- To delete all paired devices, press **Mark All** > **Delete**.
- 3 Press **Yes**.
	- . Downloaded data from devices will also be deleted.

# Making a call via Bluetooth

By connecting a device that supports Bluetooth Handsfree, you can use the Bluetooth phone feature on your system. This feature enables you to talk on the phone hands free via Bluetooth. View call information on the system screen, and make or receive calls safely and conveniently via the vehicle's built-in microphone and speakers.

#### **A** Warning

- Park your vehicle in a safe location before connecting any Bluetooth devices. Distracted driving can cause a traffic accident and lead to personal injury or death.
- Never dial a phone number by entering it manually or pick up your mobile phone while driving. Use of a mobile phone may distract your attention, making it difficult to recognize external conditions and reducing the ability to cope with unexpected situations, which may lead to an accident. If necessary, use the Bluetooth Handsfree feature to make a call and keep the call as short as possible.

# **Dialing from your call history**

You can make a call by selecting one of your call records downloaded from the connected mobile phone.

- 1 On the Home screen, press **All Menus** > **Phone**.
	- Alternatively, press the Call/Answer button on the steering wheel.
	- If the Bluetooth Handsfree feature is deactivated, the device selection pop-up window appears. Connect a mobile phone by selecting one from your list of paired devices or by pairing a new one.
- 2 On the Bluetooth phone screen, press  $\ell$ .
- 3 Select a call record from your call history to make a call.
	- You can find the call record you want by using the Search lever/button on the steering wheel.

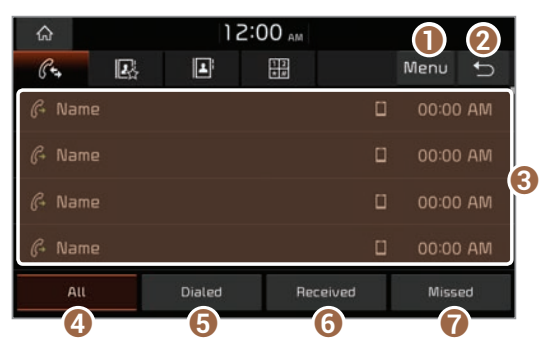

- **O** Display the options list.
	- **Download**: Download your call history.
	- **Privacy Mode: Activate the** privacy mode to protect your personal information. In the privacy mode, personal data will not be displayed.
	- **Bluetooth Settings: Change** the settings for Bluetooth connections.
	- **User's Manual on Web (QR Code)**: Access the web manual via the QR code. For safety reasons, you can access the QR code only when your vehicle is stationary.
- <sup>2</sup> Return to the previous level.
- **a** Call records downloaded from your mobile phone
- **4** View all call records.
- **b** View only dialed calls.
- **6** View only received calls.
- *Q* View only missed calls.
- 4 To end the call, press the Call end button on the steering wheel or press **End** on the call screen.

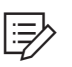

#### Û **Note**

- Some mobile phones may not support the download function.
- Up to 50 call records will be downloaded per individual list.
- Call durations do not appear on the system screen.
- Permission is required to download your call history from the mobile phone. When you attempt to download data, you may need to permit the download on the mobile phone. If the download fails, check the mobile phone screen for any notification or the mobile phone's permission setting.
- When you download your call history, any old data will be deleted.

# **Dialing from your favorites list**

If you register frequently used phone numbers as your favorites, you can find them and dial them quickly.

#### [ **Setting up your favorites list**

- 1 On the Home screen, press **All Menus** > **Phone**.
	- Alternatively, press the Call/Answer button on the steering wheel.
	- If the Bluetooth Handsfree feature is deactivated, the device selection pop-up window appears. Connect a mobile phone by selecting one from your list of paired devices or by pairing a new one.
- 2 On the Bluetooth phone screen, press ...
- 3 Press **Add New** and select a contact from your contacts list.
	- If you have already added your favorites, on the favorites screen, press **Menu** > **Edit**.
- 4 Press the star icon  $\left(\frac{1}{N}\right)$  next to the phone number you want.
	- The phone number is added to your favorites list.

#### Û **Note**

- . You can register up to 10 favorites for each device.
- . To delete one of your favorites, on the favorites screen, press **Menu** > **Delete**.
- When you connect a new mobile phone, your favorites set for the previous mobile phone will not be displayed, but they will remain in your system until you delete the previous phone from the devices list.

#### [ **Making a call through the favorites list**

- 1 On the Home screen, press **All Menus** > **Phone**.
	- Alternatively, press the Call/Answer button on the steering wheel.
	- If the Bluetooth Handsfree feature is deactivated, the device selection pop-up window appears. Connect a mobile phone by selecting one from your list of paired devices or by pairing a new one.
- 2 On the Bluetooth phone screen, press ...
- 3 Select a contact from your favorites list to make a call.
	- . You can find the contact you want by using the Search lever/button on the steering wheel.

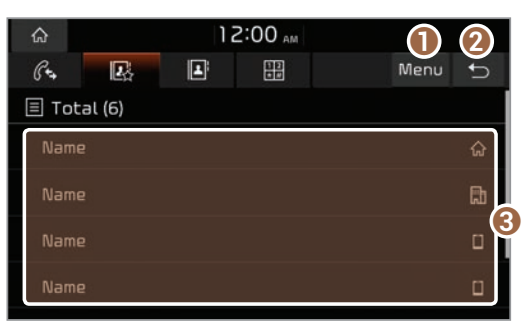

- **O** Display the options list.
	- **Edit: Register phone numbers** from the downloaded contacts as your favorites or change your favorites.
	- **Delete**: Delete phone numbers from your favorites list.
	- **Privacy Mode: Activate the** privacy mode to protect your personal information. In the privacy mode, personal data will not be displayed.
	- **· Bluetooth Settings: Change** the settings for Bluetooth connections.
	- **User's Manual on Web (OR Code)**: Access the web manual via the QR code. For safety reasons, you can access the QR code only when your vehicle is stationary.
- **2** Return to the previous level.
- **8** Contacts registered as your favorites

#### **Dialing from your contacts list**

You can make a call by selecting one of your contacts downloaded from the connected mobile phone.

- 1 On the Home screen, press **All Menus** > **Phone**.
	- Alternatively, press the Call/Answer button on the steering wheel.
	- If the Bluetooth Handsfree feature is deactivated, the device selection pop-up window appears. Connect a mobile phone by selecting one from your list of paired devices or by pairing a new one.
- 2 On the Bluetooth phone screen, press **B**.
- 3 Select a contact from the contacts list to make a call.
	- You can find the contact you want by using the Search lever/button on the steering wheel.

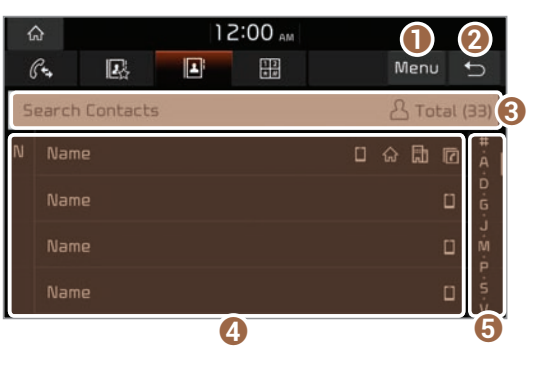

- $\bullet$  Display the options list.
	- **Download: Download your** mobile phone contacts.
	- **Search:** Enter a contact's name or phone number to search the list.
	- **Privacy Mode: Activate the** privacy mode to protect your personal information. In the privacy mode, personal data will not be displayed.
	- **Bluetooth Settings: Change** the settings for Bluetooth connections.
	- **User's Manual on Web (OR Code)**: Access the web manual via the QR code. For safety reasons, you can access the QR code only when your vehicle is stationary.
- **2** Return to the previous level.
- **C** Enter a contact's name or phone number to search the list.
- **4** Contacts downloaded from your mobile phone
- **e** Select an initial letter to find contacts quickly.

#### Û **Note**

- Only contacts in the supported format can be downloaded and displayed from the Bluetooth device. Contacts from some applications will not be included.
- Up to 5,000 contacts can be downloaded from your device.
- Some mobile phones may not support the download function.
- Contacts stored both in the phone and in the SIM card are downloaded. With some mobile phones, contacts in the SIM card may not be downloaded.
- If you have set up speed dial numbers on the mobile phone, you can make a call by pressing and holding a speed dial number on the keypad. Depending on the mobile phone type, the speed dialing function may not be supported.
- Permission is required to download contacts from the mobile phone. When you attempt to download data, you may need to permit the download on the mobile phone. If the download fails, check the mobile phone screen for any notification or the mobile phone's permission setting.
- Depending on the mobile phone type or status, downloading may take longer.
- When you download your contacts, any old data will be deleted.
- You cannot edit or delete your contacts on the system.
- When you connect a new mobile phone, your contacts downloaded from the previous mobile phone will not be displayed, but they will remain in your system until you delete the previous phone from the devices list.

#### **Dialing from the keypad**

You can make a call by entering a phone number manually on the keypad.

#### **A** Warning

Never dial a phone number by entering it manually while driving. This may distract your attention, making it difficult to recognize external conditions and reducing the ability to cope with unexpected situations, which may lead to an accident.

- 1 On the Home screen, press **All Menus** > **Phone**.
	- Alternatively, press the Call/Answer button on the steering wheel.
	- If the Bluetooth Handsfree feature is deactivated, the device selection pop-up window appears. Connect a mobile phone by selecting one from your list of paired devices or by pairing a new one.
- 2 On the Bluetooth phone screen, press **圖**.
- 3 Enter a phone number on the keypad and press  $\ell$  to make a call.
	- You can also search for contacts by using alphabets or digits labeled on the keypad.

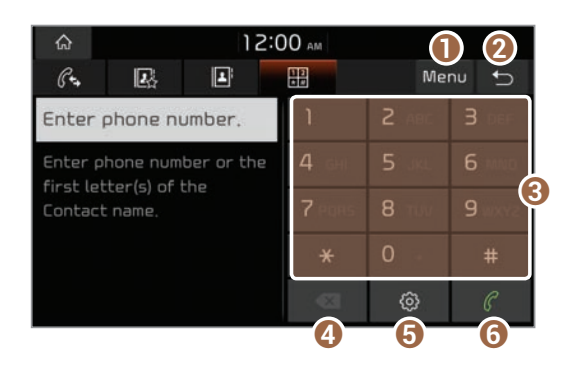

- **1** Display the options list.
	- **Privacy Mode: Activate the** privacy mode to protect your personal information. In the privacy mode, personal data will not be displayed.
	- **Bluetooth Settings: Change** the settings for Bluetooth connections.
	- **User's Manual on Web (QR Code)**: Access the web manual via the QR code. For safety reasons, you can access the QR code only when your vehicle is stationary.
- **2** Return to the previous level.
- **C** Enter a phone number or name by using the keypad.
- **4** Delete the phone number you entered.
- **e** Search for and connect another Bluetooth device.
- **6** Dial the phone number you entered. If you did not enter any phone number, this button will perform the following functions:
	- Pressing this button enters the most recently dialed phone number into the input field.
	- Pressing and holding this button redials the most recently dialed phone number.

# Answering a call via Bluetooth

You can accept or reject calls and use convenient functions during a call.

#### **Accepting or rejecting a call**

When a call comes in, a notification popup window of the incoming call appears on the system screen.

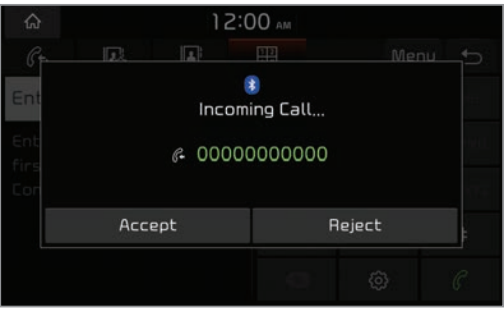

#### To answer the call, press **Accept**.

• Alternatively, press the Call/Answer button on the steering wheel.

#### To reject the call, press **Reject**.

• Alternatively, press the Call end button on the steering wheel.

#### **A** Warning

- Park your vehicle in a safe location before connecting any Bluetooth devices. Distracted driving can cause a traffic accident and lead to personal injury or death.
- Never pick up your mobile phone while driving. Use of a mobile phone may distract your attention, making it difficult to recognize external conditions and reducing the ability to cope with unexpected situations, which may lead to an accident. If necessary, use the Bluetooth Handsfree feature to make a call and keep the call as short as possible.

#### Û **Note**

- Depending on the mobile phone type, call rejection may not be supported.
- Once your mobile phone is connected to the system, the call sound may be output through the vehicle's speakers even after you exit the vehicle if the phone is within the connection range. To end the connection, disconnect the device from the system or deactivate Bluetooth on the device.

#### **Using functions during a call**

During a call, you will see the call screen shown below. Press a button to perform the function you want.

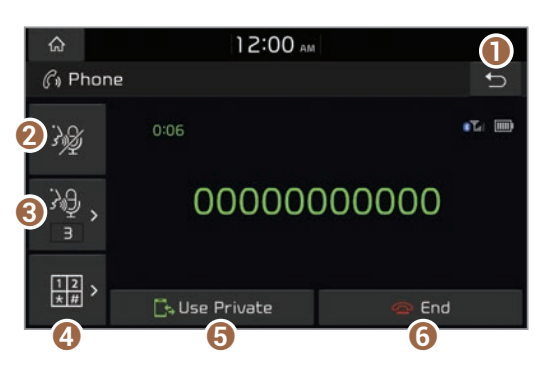

- **a** Return to the previous level.
- **2** Turn off the microphone so the other party cannot hear you.
- **a** Adjust the microphone volume.
- **4** Display or hide the keypad.
- **e** Switch the call to your mobile phone. Depending on the mobile phone type, this function may not be supported.
- **6** End the call.

#### Û **Note**

- If the caller information is saved in your contacts list, the caller's name and phone number will be displayed. If the caller information is not saved in your contacts list, only the caller's phone number will be displayed.
- You cannot switch to any other screen, such as the radio, media, or settings screen, during a Bluetooth call.
- Depending on the mobile phone type, call quality may vary. On some phones, your voice may be less audible to the other party.
- Depending on the mobile phone type, the phone number may not be displayed.

# **Switching between calls**

If your mobile phone supports call waiting, you can accept a second call. The first call is put on hold.

To switch between the active call and the held call, press **Switch** or press the phone number displayed on the call screen.

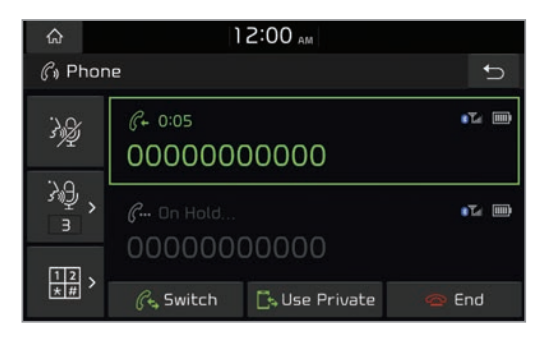

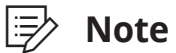

Depending on the mobile phone type, this function may not be supported.